# **Modellera antenner – hands-on**

**Det finns så mycket fantastisk, gratis programvara. Ett intressant område är antennmodellering, dvs att få fram ungefärlig SWR och strålningsdiagram för en antenn som man är intresserad av. Kanske för ett framtida bygge eller en antenn du redan har.**

**Program för antennmodellering kan visa en del saker som även NanoVNA och andra antenn-mätinstrument kan visa, såsom kurvor över SWR, impedans osv över ett frekvensintervall. En intressant möjlighet är också att se strålningsdiagram i 3D, alltså hur antennen strålar i olika riktningar.**

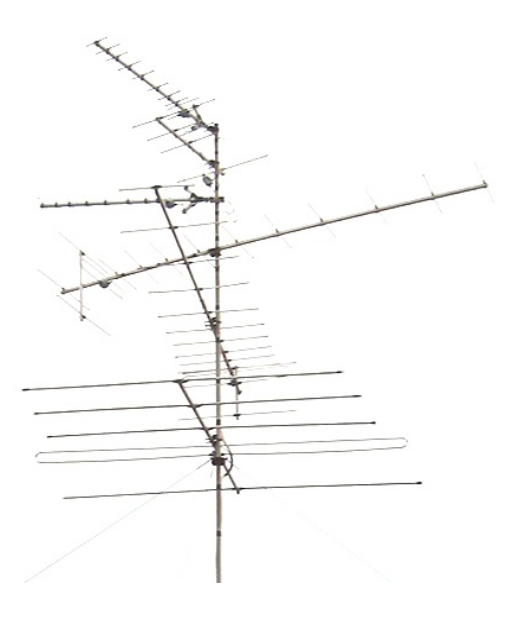

**Programmen bygger på avancerad teori, men den är förpackad under ytan i programmen. Du anger själv hur antennen ser ut, hur högt över mark den ska sitta och sen är det bara att labba.**

*Text: Poul Kongstad SA7CND och Terry Adams G4CHD* 

Denna artikel bygger på material från Terry G4CHD som ställt det till vårt förfogande. Här blir det en hel del hands-on i programmet MMANA-GAL. Om man är intresserad är det lärorikt att prova exemplen själv i datorn.

Antenner är för sändaramatören ett intressant område och det finns så många olika antenntyper. Förutom att följa bygganvisningar för antenner och mäta med t.ex NanoVNA, kan man även testa modeller av antenner i *datorn* och variera dess dimensioner för att se resultat i fråga om anpassning eller strålningsdiagram.

Det ska dock sägas att det är svårt att få en exakt modell av en antenn och dess omgivning, men ju mer man kan få med i modellen, ju mer likhet får resultaten med verkligheten.

Även om man inte har en exakt modell, kan man i programmen laborera med frågeställningar som:

- Hur strålar antennen 12 m över mark för DX (dvs låg strålningsvinkel <5 grader)?
- Har antennen hög eller låg impedans vid aktuella frekvenser?
- Kan jag använda antennen över hela amatörradiobandet?
- Hur förändras strålningsdiagrammet om jag vill förkorta antennen med spolar?

### **Fria program**

Ett proffsprogram för antennmodellering kostar många tusen kronor. Men några gratisprogram finns: EZNEC, MMANA-GAL och 4NEC2. Dessa tre program är vanligast för sändaramatörer.

EZNEC och 4NEC2 är baserade på Numerical Electromagnetics Code, NEC, som är ett populärt system för antennmodellering för tråd- och ytantenner av Gerald Burke and Andrew Poggio på Lawrence Livermore National Lab.

**EZNEC** [1] är ett mycket omfattande program, men dess demoversion begränsas till 20 beräkningssegment som endast möjliggör de enklaste antenner, typ dipol, loop. De modeller som finns för ARRL Antenna Book har en särskild kodning så att fler segment hanteras, men ändringar kan inte sparas. Om du trivs med EZNEC kan du köpa dess mindre version för \$99. EZNEC täcker mer än MMANA-GAL, såsom även radialer på och under markytan, och transmissionledningar. EZNEC kan inte bara modellera din antenn och beräkna dess egenskaper, den kan även beräkna hur din antenn beter sig sedd från riggen genom din koax.

**4NEC2** [2] är ett kompetent och gratis program som är lämpat för optimeringar av antenner. Genom att man använder variabler vid optimeringen kan även modelleringen förenklas genom att antennen kan beskrivas delvis med enkla formler. 4NEC2 kan skapa serier av strålningsdiagram, SWR-kurvor m.m och t.o.m Smith-diagram så man kan stega sig genom ett frekvensområde och se vad som händer. Inverkan av ledningars isolering och transmissionskablar modelleras. Många antennexempel medföljer. 4NEC2 har 2D- och 3D-visualisering, och färgglada 3D-bilder på strålningsdiagram kommer därifrån.

**MMANA-GAL** [3,4] bygger på MININEC som skrevs av John Rockway och Jim Logan. Denna artikel behandlar MMANA-GAL, som verkar bäst att börja med. Jag upplever MMANA-GAL som mera grafisk och direkt än EZNEC. Det konstiga namnet kommer från: **M**acoto **M**ori (JE3HHT) som skrev **AN**tenn **A**nalys programmet, som senare modifierades av by Igor **G**ontcharenko (DL2KQ) and **AL**ex Schewelew (DL1PBD).

Programmen är gratis för personligt bruk och går på Windows. Jag har kört EZNEC, 4NEC2 och MMANA-GAL på *Linux* (Mint 20, med hjälp av *wine)*, och det mesta fungerar även på Linux. Alla tre programmen är lite olika och har olika uppförsbacke. Vi har funnit MMANA-GAL enklare att börja med. Bäst är att själv köra exempel, som de i denna artikel.

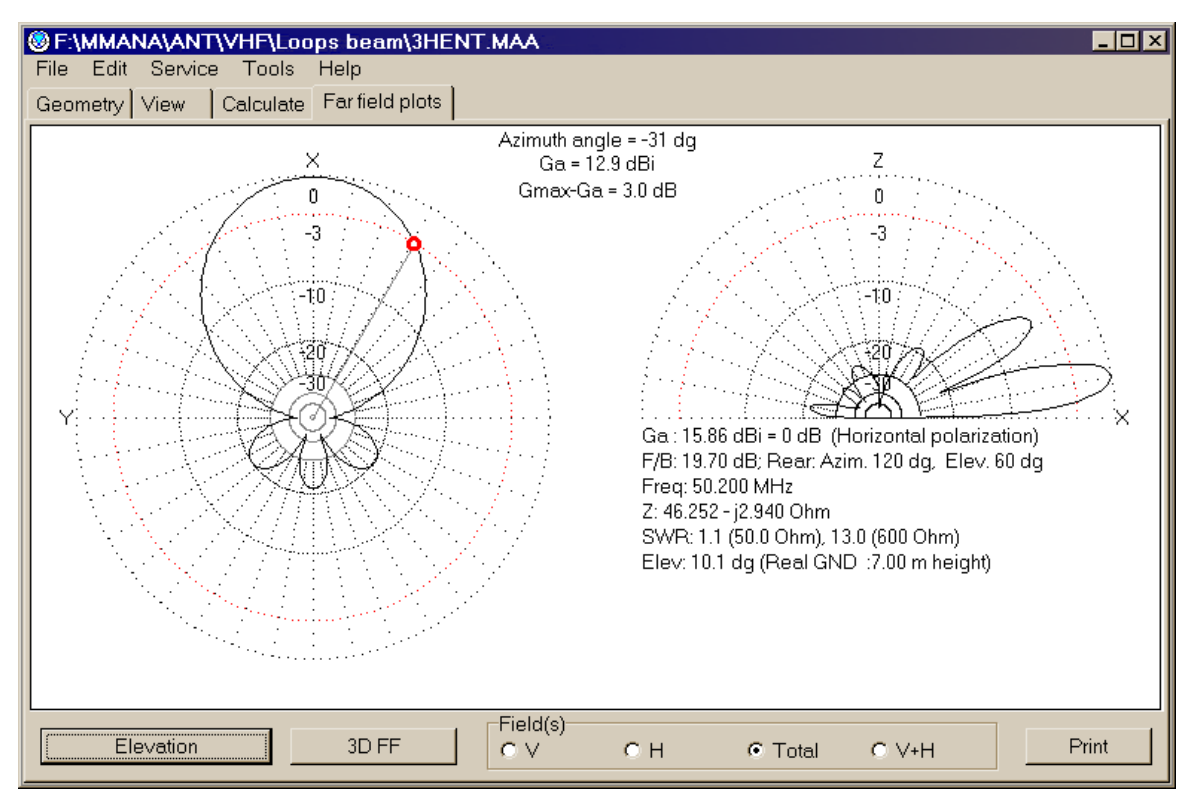

*Bild 1 – Exempel på strålningsdiagram för en riktantenn i modelleringsprogrammet MMANA-GAL*

## **Varför välja MMANA-GAL**

Programmet MMANA-GAL är relativt lättanvänt och gratis. Med programmet följer en utförlig hjälp-fil och många färdiga antennexempel.

#### **Vad MMANA-GAL kan:**

- En antenn definieras i form av ett antal raka ledare. En antenn kan alltså bestå av ett eller flera element, som består av en eller flera ledarbitar
- Alla ledare måste bestå av samma material men kan ha olika diametrar, även stegvis varierande (tapered) som för större Yagi-antenner
- Antennen kan modelleras i fri rymd eller på olika höjd över mark (med ställbara egenskaper)
- En eller flera matningspunkter kan anges för ledare, med 50 Ohm eller valfri impedans
- Ledare kan förses med förkortningsspolar eller avstämda traps
- Antennanalys kan visas både i tabell och grafiskt för impedans, SWR, strålningsdiagram (far field plot, FF)
- Roterbara 3D strålningsdiagram som visualisering
- Automatisk antennoptimering för reaktans jX, SWR, förstärkning (Gain), fram/backförhållande (F/B), höjd över mark och ström.
- Möjlighet att jämföra olika modeller (.mab filer) och exportera till kalkylfiler (.csv) t.ex Excel.

#### **Vad MMANA-GAL** *inte* **kan:**

- MMANA-GAL modellerar inte effekter av isolation på ledningens hastighetsfaktor. Därför blir resultatet något för långa antenner med isolerad tråd. Detta löses genom att beräkna antennen för en proportionellt högre frekvens än önskat. Exempel: tråd med PVC-isolering brukar ha en hastighetsfaktor på 0.95 och våglängden blir 0.95 jämfört med oisolerad – således ökar man frekvensen i programmet med 1/0.95, dvs ca 5% högre.
- MMANA-GAL kan inte modellera nergrävda radialer (runt en vertikalantenn) eller användas för element på marken (upp minst 0.05 våglängder).
- Vissa begränsningar finns, men de är få. Max antal: segment: 8192, ledare 512, matningspunkter (sources) 64, spolar/traps (loads) 100.

## **Designsteg – så här gör man**

Sammanfattning av antennanalys:

- Mata in antennens ledare (xyz för början och slut, samt *radie*)
- Ange matningspunkt, ev flera
- Ange ev förkortningsspolar
- Kör simulering (calculate), läs av SWR (stående-vågförhållande), impedans och F/B (framback-förhållande)
- Kör ev Optimisation, optimera på t.ex på SWR.

## **Koordinatsystem XYZ i programmen**

I programmen beskriver man varje ledningsändes koordinater XYZ, i meter. Ofta fördelas antennelement utmed X-axeln (som en bom). Y-axeln används då för elementens längder. Håll vanligen höjden Z=0 när det går, för monteringshöjden läggs till senare. Det finns funktioner i programmet så man kan förflytta antennen i sidled och skala om den (frekvensändring).

Exemplet i bild 2 visar XYZ-diagrammet en röd punkt (t.ex start på en ledare) 7 enheter upp, 3 enheter längs en bom X, och horisontell position 2 enheter längs Y-axeln.

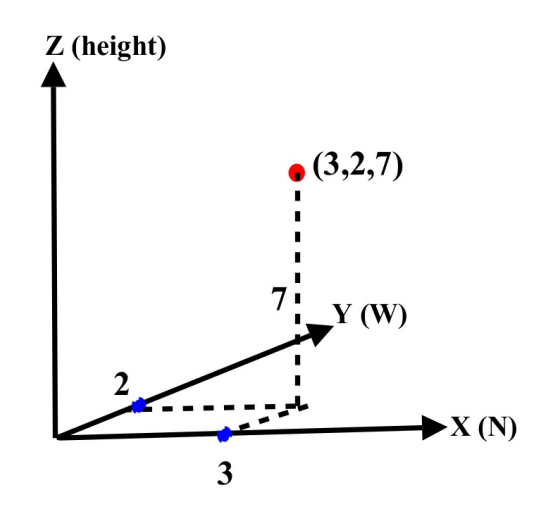

*Bild 2 – Koordinatsystem i modelleringsprogram med XY plant och Z för antenndelar som sträcker sig uppåt*.

Om det känns enklare att rita upp antennen grafiskt finns i MMANA-GAL fönstret Wire Edit som vi återkommer till i exempel 2.

## **Uppstart av MMANA-GAL**

Nu kör vi! Efter installation och uppstart visar programmet bara ett XYZ koordinatsystem. Tips: kolla att SWR-beräkningar baseras på 50 Ohm: Meny Setup - Setup - R=50, jX=0 för Standard SWR (SWR=1). Om du skulle använda en 1:4 balun, sätter du 200 Ohm, osv.

Det exempel 1 vi går igenom här med MMANA-GAL är en enkel 145.5 MHz 2-element vertikal Yagi av 2mm koppartråd, placerad 1.5 m över mark (Real average ground).

## **En enkel antenn för 145 MHz (ex 1)**

## **1. Inmatning av ledare och matningspunkt**

Nu kör vi igång i MMANA-GAL praktiskt. Fliken View visas. Klicka på fliken **Geometry**. Ange namn och frekvens för designen. Konstanterna ska vara DM1=800, DM2=80, SC=2, EC=2.

Ansätt Yagi-antennens radiator-element till en *dipol*, en halv våglängd samt en 6% längre *reflektor*.

Vid 145.5 MHz är en halv våglängd 300/(2 x 145.5) = 1 m ca. Reflektorn blir då 1.06 m, på 0.2 våglängder (0.4 m) från radiatorn. Antennen är vertikal, så lägg den i XZ-planet med Y=0. X är lägen utmed bommen, Z är antenndelarnas höjd. Elementens radie är 1 mm.

Antennelementens ändpunkter anges i meter, och man avslutar varje inmatning med TAB för att gå vidare. I detta exempel tar vi direkt med antennens höjd över mark (agl) i Z-koordinaterna.

Starta med den längre Reflektorn (Wire No.1) med sin lägsta punkt i X=0, Y=0 och Z=1.5 m (=0, 0, 1.5) och övre punkt i (0, 0, 2.56). Radiatorn (Wire No.2) placeras ut 0.4 m på X-axeln, se bild 3. Eftersom radiatorn är 1 m lång centrerad med reflektorn blir dess ändpunkter X=0.4, Y=0, Z=1.53 (=0.4, 0, 1.53) och (0.4, 0, 2.53).

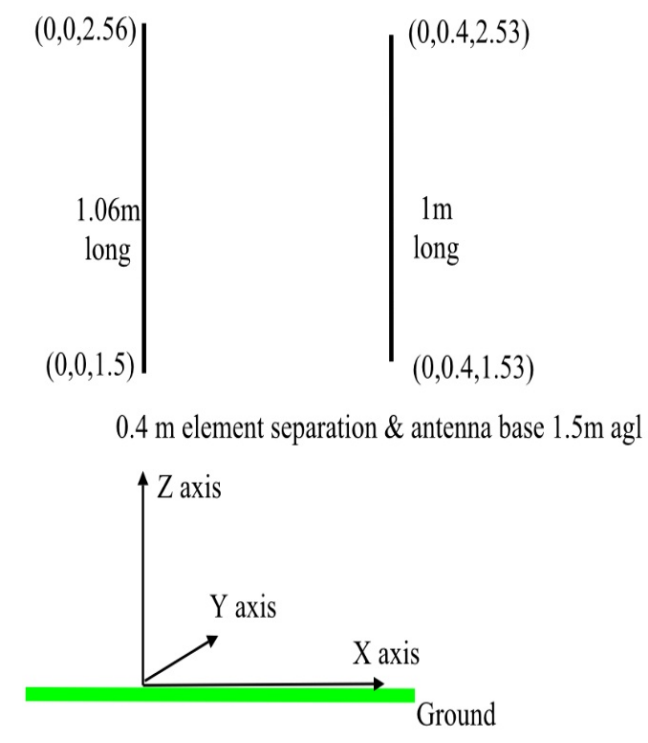

*Bild 3 – Yagi-antennens delar med koordinater i modelleringsprogrammet.*

Nu ska vi ange matningspunkt för antennen, på radiatorn Wire 2 på mitten (center): w2c under Sources PULSE, se bild 4.

| <b>MMANA-GAL basic</b>                                                    |                 |                                   |          |                                                         |                                                 |                          |                        |      |                     |  |
|---------------------------------------------------------------------------|-----------------|-----------------------------------|----------|---------------------------------------------------------|-------------------------------------------------|--------------------------|------------------------|------|---------------------|--|
| Edit<br><b>Tools</b><br>Setup<br>Help<br>MMANA-GALpro<br><b>File</b>      |                 |                                   |          |                                                         |                                                 |                          |                        |      |                     |  |
| [회전] 이 이 이 이 있는 것 같아.<br>$D \trianglerighteq   \mathbf{E}   \mathbf{E}  $ |                 |                                   |          |                                                         |                                                 |                          |                        |      |                     |  |
|                                                                           |                 | Name 2m 2el Vertical Yagi at 1.5m |          |                                                         | Freq 145.5<br>▾╎<br>$\Box$ lambda<br><b>MHz</b> |                          |                        |      |                     |  |
| Wires 2                                                                   |                 | Auto segmentation:                | DM1 800  | $DM2$ 80<br>$\overline{\phantom{a}}$<br>SC <sub>2</sub> | $\overline{\phantom{a}}$<br>$EC$ 2              | $\overline{\phantom{0}}$ | $\nabla$ Keep connect. |      |                     |  |
| No.                                                                       | X1(m)           | Y1(m)                             | Z1(m)    | X2(m)                                                   | Y2(m)                                           | Z2(m)                    | R/mm                   | Seg. |                     |  |
| 1                                                                         | 0.0             | 0.0                               | 1.5      | 0.0                                                     | 0.0                                             | 2.56                     | 1.0                    | -1   |                     |  |
| $\overline{2}$                                                            | 0.4             | 0.0                               | 1.53     | 0.4                                                     | 0.0                                             | 2.53                     | 1.0                    | $-1$ |                     |  |
| next                                                                      |                 |                                   |          |                                                         |                                                 |                          |                        |      |                     |  |
|                                                                           |                 |                                   |          |                                                         |                                                 |                          |                        |      |                     |  |
| Sources 1                                                                 |                 |                                   |          |                                                         | Loads 0 (L - uH; C - pF; R/jX - Ohm)            | $\Box$ Use loads         |                        |      |                     |  |
| No.                                                                       | <b>PULSE</b>    | Volt. V                           | Phase dg | No.                                                     | <b>PULSE</b><br>Type                            | L/R/AO                   | C/jX/B0                | Q/Al | F/B1                |  |
| 1                                                                         | w <sub>2c</sub> | 1.0                               | 0.0      | next                                                    |                                                 |                          |                        |      |                     |  |
| next                                                                      |                 |                                   |          | ∣⊣∣⊟                                                    |                                                 |                          |                        |      | $\vert \cdot \vert$ |  |
| Geometry                                                                  | <b>View</b>     | Calculate   Far field plots       |          |                                                         |                                                 |                          |                        |      |                     |  |

*Bild 4 – Inmatning av antennelement och matning i MMANA-GAL*

På fliken **View** kan man se antennen grafiskt med Zoom och rotera den.

#### *2.* **Beräkna antennprestanda!**

Efter inmatningen vill vi se förväntad SWR. Klicka på fliken **Calculate**. Välj Ground = Real, Add height = 0 och koppartråd CU wire för Material.

Klicka **Start** och man får nu initiala värden för antennens prestanda: SWR=2.27, Gain 6.25 dBi och fram/back F/B 7.61 dB.

Klicka på **Plots** som visar flik för strålningsdiagram (Far fields): direktivitet (sett uppifrån) och öppningsvinkel till höger (Take off, sett från sidan).

|                             | File Edit Tools Setup Help MMANA-GALpro |         |              |                                                                                                    |                                                 |                                              |                   |                                  |                          |                                |                       |                                       |
|-----------------------------|-----------------------------------------|---------|--------------|----------------------------------------------------------------------------------------------------|-------------------------------------------------|----------------------------------------------|-------------------|----------------------------------|--------------------------|--------------------------------|-----------------------|---------------------------------------|
| DGED                        | ☆じ卤主 日2△ 中国 ※目                          |         |              |                                                                                                    |                                                 |                                              |                   |                                  |                          |                                |                       |                                       |
|                             | Geometry View Calculate Far field plots |         |              |                                                                                                    |                                                 |                                              |                   |                                  |                          |                                |                       |                                       |
|                             | 2m 2el Vertical Yagi at 1.5m            |         |              |                                                                                                    |                                                 |                                              |                   |                                  |                          |                                |                       |                                       |
|                             |                                         |         |              | 30 3<br>0.4120<br>49.7                                                                                      | 1.02<br>0.8                                     | 7.27<br>8.12                                 | 9.8               |                                  |                          |                                |                       |                                       |
| Freq 145.5<br>$~\cdot$ MHz  |                                         |         |              | 313<br>0.4080<br>48.9                                                                                       | 0.8<br>1.03                                     | 7.29<br>8.11                                 | $9.8 *$           | Plots                            |                          |                                |                       | $\times$                              |
|                             |                                         |         |              | 32<br>3<br>0.4000<br>47.4                                                                                   | 0.6<br>1.06                                     | 7.31<br>8.08                                 | 9.8               | Speculation                      | All points               | Detailed<br>Resonance          | Print                 | <b>BW</b> 4000<br>KHz<br>$\checkmark$ |
| Ground                      |                                         |         |              | 33<br>1.0060<br>49.8                                                                                        | 0.9<br>.02                                      | 8.40<br>7.25                                 | 9.8               | SWR                              | Gain/FB Far fields Setup |                                |                       |                                       |
| O Free space                |                                         |         |              | 34<br>51.6<br>1 0 1 0 0<br>35<br>$\overline{2}$<br>0.9570<br>50.0<br>36<br>$\overline{2}$<br>0.9550<br>49.7 | 1.0<br>1.04<br>2.1<br>1.04<br>$-0.2$<br>1.01    | 7.18<br>8.94<br>7.25<br>8.40<br>8.40<br>7.25 | 9.8<br>9.8<br>9.8 |                                  |                          |                                | $-3$                  |                                       |
| O Perfect                   |                                         |         |              | 37<br>$\overline{2}$<br>0.9530<br>49.3<br>38<br>$\overline{3}$<br>0.4100<br>50.0                            | $-2.5$<br>1.05<br>$-0.2$<br>1.00                | 7.25<br>8.41<br>7.25<br>8.41                 | 9.8<br>9.8        |                                  | $-10$<br>$-20$           |                                |                       |                                       |
| Ground setup<br>● Real      |                                         |         |              | 39 3<br>0.4060<br>49.3<br>Val<br>R<br>Para                                                                  | $-0.2$<br>1.02<br>iX<br><b>SWR</b><br>Ga        | 7.26<br>8.40<br>F/B                          | 9.8<br>EI         |                                  | 38                       |                                | $7.3(dBi) = 0dB$      |                                       |
| Add height 0.00<br>$\vee$ m |                                         |         |              | 50.6<br>40 1<br>1.0080<br>1.0040<br>48.8<br>41 1<br>42 2<br>0.9540<br>49.5                                  | $-0.1$<br>1.01<br>$-0.3$<br>1.03<br>$-1.3$ 1.03 | 8.68<br>7.22<br>7.29<br>8.11<br>7.25<br>8.41 | 9.8<br>9.8<br>9.8 |                                  |                          | Freq                           | ${\sf R}$<br>$\alpha$ | Colours<br>Ga<br>F/B<br>ON            |
|                             | Material Cu wire                        |         |              | 2.81 sec                                                                                                    |                                                 |                                              |                   |                                  |                          | 43.5<br>144.5<br>145.5<br>49.7 | $-0.2$                | Off<br>Off<br>8.4<br>On<br>7.3        |
| No.                         | F(MHz)                                  | R (Ohm) | $iX$ (Ohm)   | <b>SWR 50</b>                                                                                               | Gh dBd                                          | Ga dBi                                       |                   | Field(s)<br>O <sub>H</sub><br>OV | <b>O</b> Total ○ V+H     | 146.5<br>147.5                 |                       | Off<br>Off                            |
| $\overline{9}$              | 145.5                                   | 49.67   | $-0.2166$    | 1.01                                                                                                    | ---                                             | 7.25                                         | 8.4               |                                  | 9.8                      | <b>Real</b>                    | U.U                   | vert.                                 |
| $\overline{8}$              | 145.5                                   | 74.13   | 45.33        | 2.27                                                                                                    | ---                                             | 6.25                                         | 7.61              |                                  | 9.8                      | Real                           | 0.0                   | vert.                                 |
| $\overline{7}$              | 145.5                                   | 74.13   | 45.33        | 2.27                                                                                                    | ---                                             | 6.25                                         | 7.61              |                                  | 9.8                      | Real                           | 0.0                   | vert.                                 |
| 6                           | 138.088                                 | 43.6    | $-8.457$     | 1.25                                                                                                    | ---                                             | 7.19                                         | 8.35              |                                  | 10.0                     | Real                           | 0.0                   | vert.                                 |
| $\overline{5}$              | 139.088                                 | 48.4    | 0.0597       | 1.03                                                                                                    | ---                                             | 7.07                                         | 9.38              |                                  | 10.0                     | Real                           | 0.0                   | vert.                                 |
| 4                           | 139.785                                 | 51.69   | 5.579        | 1.12                                                                                                    | ---                                             | 6.98                                         | 9.92              |                                  | 10.0                     | Real                           | 0.0                   | vert.                                 |
| $\overline{3}$              | 138.785                                 | 46.95   | $-2.432$     | 1.08                                                                                                    | ---                                             | 7.11                                         | 9.1               |                                  | 10.0                     | Real                           | 0.0                   | vert.                                 |
| $\overline{2}$              | 144.5                                   | 70.75   | 38.71        | 2.06                                                                                                    | ---                                             | 6.36                                         | 8.13              |                                  | 9.8                      | Real                           | 0.0                   | vert.                                 |
| $\vert$ 1                   | 145.5                                   | 74.13   | 45.33        | 2.27                                                                                                    | ---                                             | 6.25                                         | 7.61              |                                  | 9.8                      | Real                           | 0.0                   | vert.                                 |
|                             |                                         |         |              |                                                                                                    |                                                 |                                              |                   |                                  |                          |                                |                       |                                       |
| Start                       |                                         |         | Optimization |                                                                                                    | Optimization log                                |                                              | <b>Plots</b>      |                                  | Wire edit                |                                |                       | Element edit                          |
|                             |                                         |         |              |                                                                                                    |                                                 |                                              |                   |                                  |                          |                                |                       |                                       |

*Bild 5 – Det lilla fönstret till höger plottar strålningsdiagram m m för antennen.*

Nu vill vi veta vid vilken frekvens antennen är resonant, jX=0, dvs rent resistiv. Klicka på **Resonance** och svara Yes på Write … to tables. Välj flik **Z** och notera frekvensen för reaktans (röd) jX=0, ca 139 MHz! Dvs antennelementen är lite för långa. Men fliken Far field visar till höger en attraktivt låg strålningsvinkel mot horisonten.

Men denna antenn kan bättre! Nu ska vi optimera antennen för 145.5 MHz och elementavståndet för bästa F/B förhållande. I huvudfönstret, klicka på knappen **Optimization**. Klicka **All elements** nertill. Tabellen i bild 6 visar på 3 rader som optimeras:

- reflektorlängden element 1 (What=Z-koordinaten, dvs längden optimeras)
- radiatorlängden element 2 (What=Z)
- radiatorns (element 2) placering på bommen (What=Int.).

Nu väljer vad optimeringen ska gå ut på! Vi maximerar här *Gain + F/B + SWR helt till höger (bild 6)*, och viktar ner alla de andra egenskaperna åt vänster. Klicka **Start** nertill, välj sen No att spara resultaten.

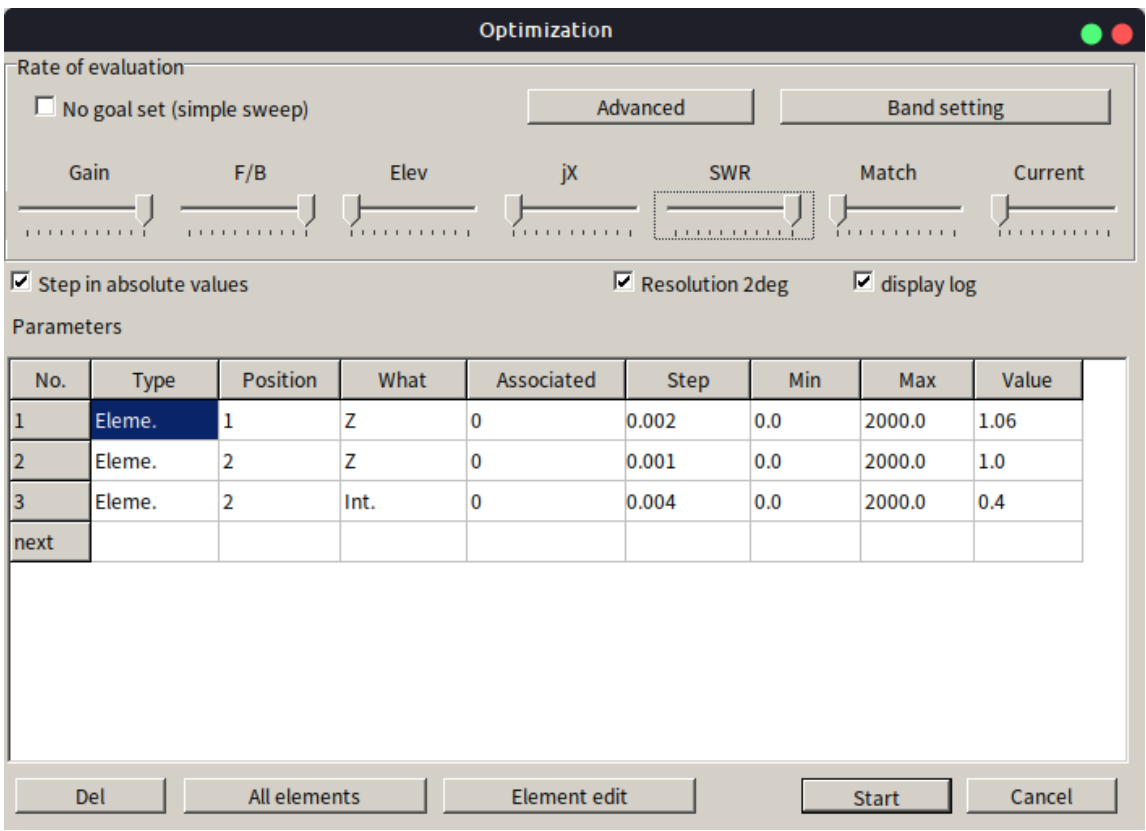

*Bild 6 - Inställningarna för optimering av antennen*

Efter optimeringen ser det bättre ut i huvudfönstret! SWR=1.01, Gain=7.27 dBi (5.1 dBd), F/B=8.4 dB.

Nu går vi tillbaka till View-fliken och läser av hur elementen har ändrats genom att klicka på dem (Length, X-värden).

I detta läge är det vettigt att spara startläget för den optimerade antennen med meny File – Save As.

Från flik Calculate kan man med **Plots** - **Far fields** se strålningsdiagram för den optimerade antennen, och i flik **SWR** + knapp **Detailed** se SWR uppritad, bild 7.

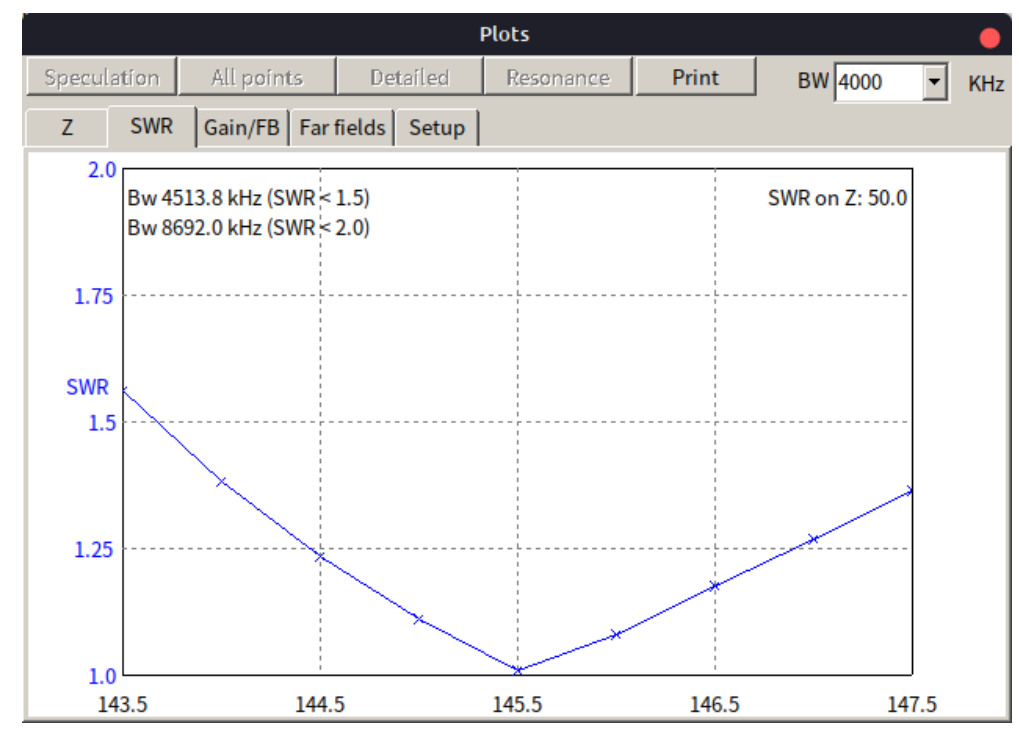

*Bild 7 – SWR för den optimerade antennen (2-el Yagi) i MMANA-GAL.*

#### **3. Bygg, testa, verifiera och optimera igen**

Men... stämmer detta i verkligheten? Hur inverkar ledarnas isolation och ändeffekter?

För detta byggde Terry den optimerade dipolen och jämförde resonans med en likadan i MMANA-GAL, dvs han tog bort reflektorn i vår modell. Hans fysiska dipol 95.4 cm matades med RG58 koax via en common mode choke nära matningspunkten, och dess verkliga resonans uppmättes till *145 MHz* med en MFJ Antenna Analyser. Men MMANA-GAL predikterade resonans för dipolen på *150 MHz* (ingen Optimering). Alltså är verklig resonansfrekvens ca 3% lägre pga ledarens isolation och ändeffekter.

Man bör alltså köra om MMANA-GAL optimeringen av Yagi-antennen för 3% högre frekvens pga isoleringen, så kommer det att stämma på 145.5 MHz i verkligheten. Andra säger: bygg antennen efter MMANA-GAL, och korta in den stegvis om det behövs (lättare än att förlänga).

Ladda in den sparade optimerade designen från tidigare, och kör en optimering igen fast för 150 MHz. Då finner man i View-fönstret att Yagi-antennens verkliga värden ska vara 98.4 cm för reflektor, 92.5 cm för radiator och avståndet mellan dem 37.6 cm för att få minimal SWR vid 145.5 MHz i verkligheten.

Andra antenner för 2m-bandet med liknande elementledare optimeras på motsvarande sätt, t.ex en Moxon-antenn [5,6]. Optimera då för den högre 150 MHz i stället för 145.5 MHz.

## **Design av en 40/20 m trap-dipol (ex 2)**

Ett avslutande intressant designexempel med MMANA-GAL visar fler funktioner och använder grafisk Wire Edit i stället för att mata in X,Y,Z-koordinater för antennelementen. Denna 40/20mdipol av 0.8 mm Cu-tråd antas sättas upp 10 m över Real Ground, och består av 3 trådar: 10 m i mitten med två 3 m trådar anslutna i vardera änden efter Traps, se bild 8.

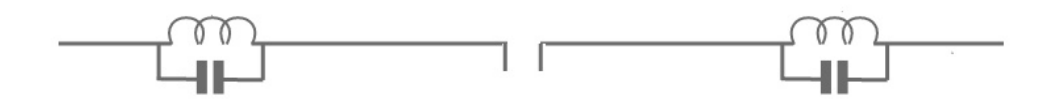

*Bild 8 En trapdipol, i exempel 2 för 40/20m*

I MMANA-GAL flik **Calculate** klickar vi denna gång **Wire edit**. Klicka till höger på projektionsknapp **XZ** och **New Wire** (penna med streck), se bild 9.

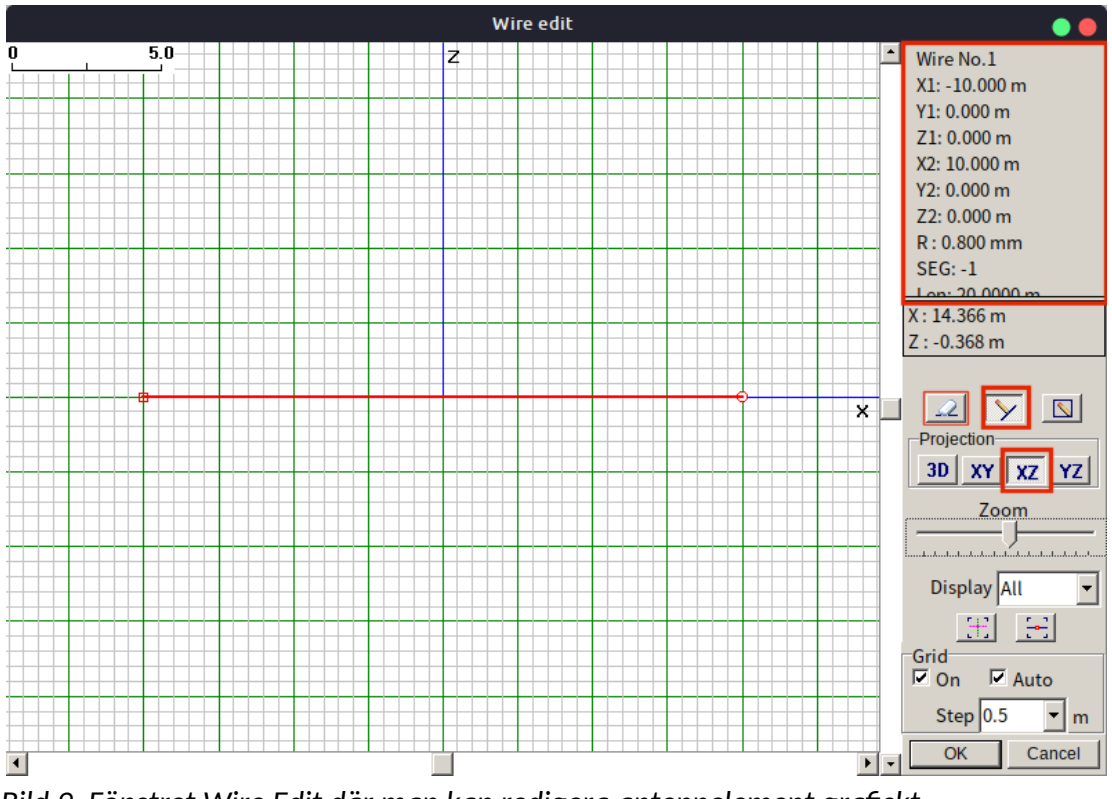

*Bild 9. Fönstret Wire Edit där man kan redigera antennelement grafiskt*

Rita med musen en röd horisontell linje symmetriskt kring den blå vertikala Z-axeln. Klicka i siffer-rutan uppe till höger så att **Wire Definition** fönstret öppnas, bild 10. Där kan man lätt justera ledaren. Med Keep point = Middle point, kolla att Z1=Z2=0 och X1 och X2 är symmetriska. *Tryck INTE Enter ännu*, utan ändra Length till 10+3+3=16 m och tryck OK. Mycket praktiskt.

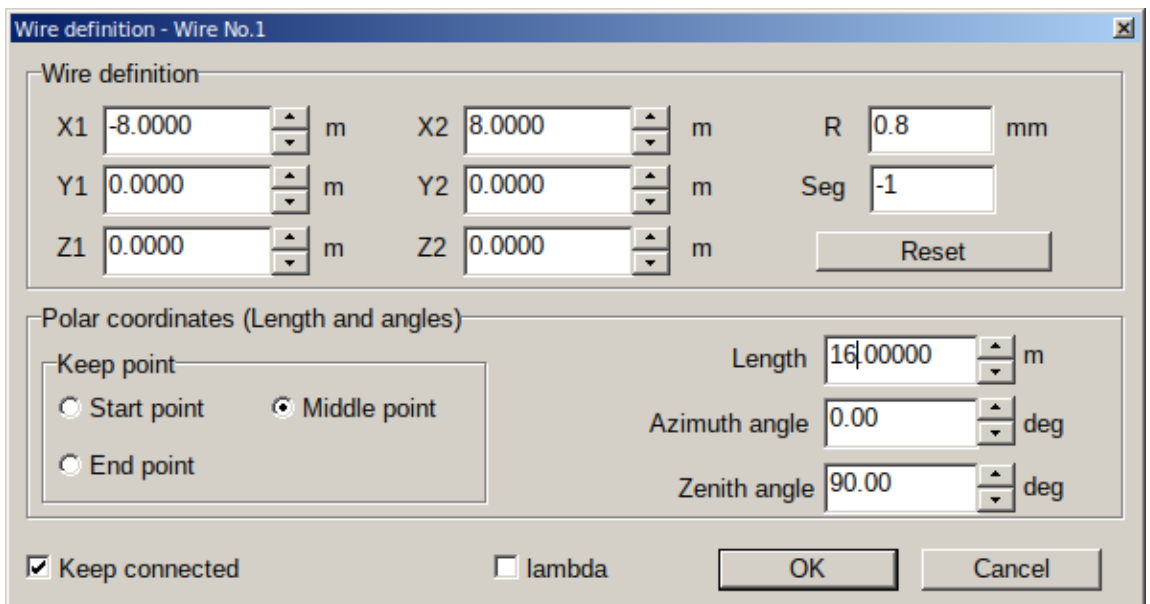

*Bild 10 – Justering av dipolens totala längd*

Klicka **Wire Edit** (blå sned ruta på linje) till höger, högerklicka på linjen och välj **Divide Wire into** – **3 pieces**. Klicka på den mittersta Wire 2 och sen uppe till höger så att Wire Definition window öppnas igen. Med Keep point = Middle, och ändra Length till 10 m (trap-dipolens mittdel). OK.

Kolla att Wire 1 och Wire 3 har Length = 3 m vardera; klicka på vardera och kolla uppe till höger. Stäng Wire Edit med OK nertill.

Nu ska vi mata dipolen: i huvudfönstrets **Geometry**, ange Sources PULSE w2c, dvs mitten på dipolen wire 2.

Sen ska vi lägga till 2 Traps (bild 11), så klicka **Use loads** och ange för första ytterelmentet (wire 1 end):

Loads PULSE =w**1e**, Type=LC, C=22 (pF), Q=100, F=14.2 (MHz).

Ange på nästa rad för andra ytterelementet (wire 3 begin):

Loads PULSE =w**3b**, Type=LC, C=22 (pF), Q=100, F=14.2 (MHz).

Detta ger traps i resonans på 14.2 MHz, spolen parallellkopplas med en kondensator som valts till 22 pF.

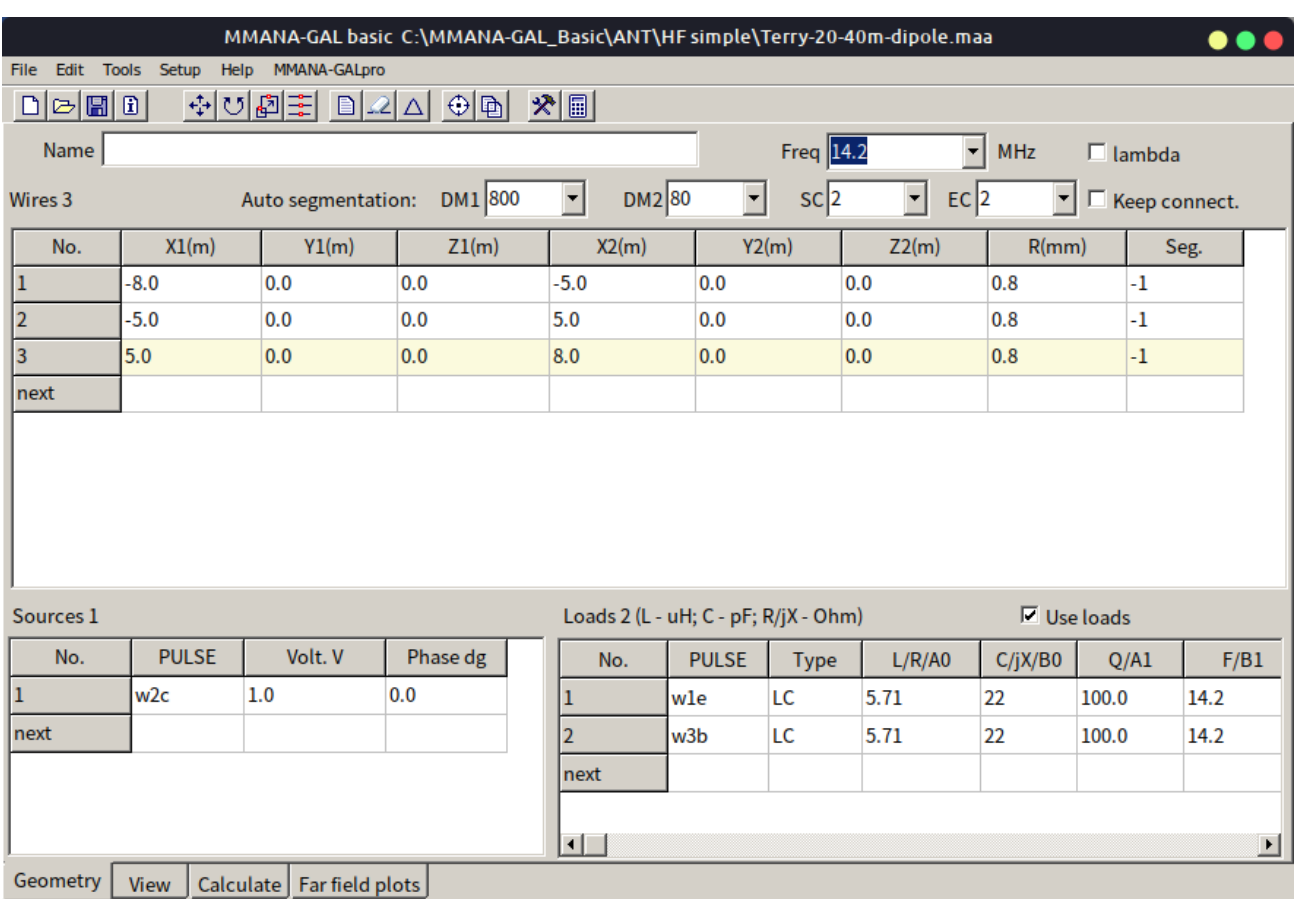

*Bild 11 – Flik Geometry, efter inmatning av matningspunkt och traps*

I flik **Calculate**, ange Freq = 14.2 MHz, Ground=Real, Add height=10 m, Material=Cu wire. Beräkna: **Start** ger SWR 2.38 och resonansfrekvens 14.42 MHz (Plots – Z – Resonance där jX=0, svara Yes).

Vi vill ha bättre SWR än så – optimera *mittdipolens längd* på 20 m! Kör **Optimization** med *SWR* fullt till höger, övriga åt vänster. För att finjustera mittdipolen, ange Line 1 som:

Type=Wire, Position=2, What = **X1**, Associated=-2 (innebär att ändarna ska vara symmetriska), och sen Line 2 som:

Type=Wire, Position=2, What = **X2**, Associated=0. Detta är samma dialogruta som i bild 6 ovan.

Klicka **Start** nertill och svara No att spara. Vi får SWR 1.75. Kolla dess kurva med Plots – Resonance – Z (svara Yes). Detta var 20m-dipolen och dess traps.

Nu ska vi titta på 40m bandet också, 7.15 MHz. I **Calculate** får vi SWR 9.84 och dess resonansfrekvens drygt 7.6 MHz mha Plots – Z – Resonance (svara Yes).

Optimera nu *ytterledarna* Wire 1 och 3 för bästa SWR på 7.15 MHz. Kör **Optimization** igen med SWR åt höger och Wire / 1 / X1 / -2 och nästa rad Wire / 3 / X2 / 0. Klicka Start och sen No. Då får vi SWR = 1.45. Kolla kurva med Plots – SWR – Detailed. OK!

Till sist är det bra att gå tillbaka och kolla 14.2 MHz igen med **Calculate** Freq 14.2 MHz – Start som ger SWR 1.76, nästan samma som innan, dvs bra.

Återstår bara att beräkna spolarna till traps. Gå till Meny Tools – HF components och ange den induktans som visades i Geometry – Use loads för den valda 22 pF kondensatorn, L=5.71 uH. Under flik Coil med Computation = *Diameter of coil*, ange önskade värden för spoldiameter, tråd och trådavstånd, t.ex 2.5 cm, 1 mm, 1 mm. Du ska alltså linda en spole med 23 varv till varje trap.

Det allmänna rådet nu är att *bygga antennen* och finjustera mittdipolen för bästa SWR på 14.2 MHz och sen sidoelementen för 7.15 MHz.

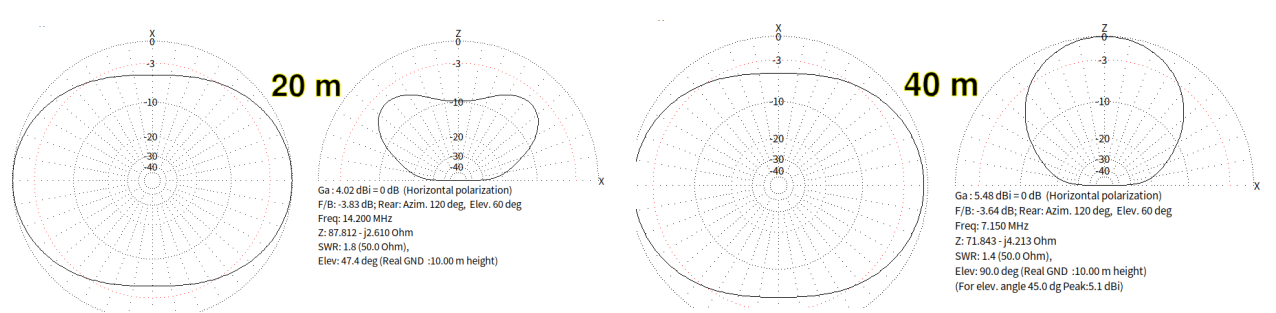

*Bild 12-13: Beräknade strålningsdiagram för 20/40m trapdipolen.*

Vi har alltså nu en 40/20m trapdipol ca 17 m lång med lägsta SWR 1.45 på 7.15 MHz och SWR 1.76 på 14.2 MHz när den sätts på 10 m höjd. Den får ett strålningdiagram snett uppåt på 14 MHz men svag DX-strålning (se nedan). På 7 MHz strålar den mest uppåt som förväntat, vilket passar mer lokala kontakter.

## **Avrundning för MMANA-GAL…**

- Funktionen *Keep connect* i fliken Geometry håller ihop trådändar nära varandra, så de blir lättare att redibera grafiskt
- Ibland får man bättre resultat vid Optimering om man varierar någon variabel och provar igen
- Om man har stegvis varierande radie på elementen, gå till meny Edit Taper Wire Set (och läs i hjälp-funktionen, det behövs första gången).

## **DX-egenskaper för antenner**

Modelleringsprogrammen kan visa strålningslober, men vad är en bra strålningslob? Det beror på vart man vill nå. Långväga DX kräver låg öppningvinkel vertikalt – hur mycket antennen strålar 2-5 grader över horisonten. ARRL Antenna Handbook säger att kontakter på 250 mil innebär 10-20 graders vinkel över horisonten, och 500 mil mindre än 5 grader över horisonten. Att nå till andra sidan jorden kräver 4-6 hopp och lägsta möjliga strålningsvinkel. Kör man inom *närområdet* behöver man däremot mera strålning snett uppåt.

Hur kan man se detta i MMANA-GALs diagram? När du i flik **Calulate** kört en simulering, och sen klickar på fliken **Far field plots** får du fram beräknat strålningsdiagram i två vyer. Klicka på högra diagrammet, så kan du se beräknad antennförstärkning för önskad öppningsvinkel, se bilder 14 och 1.

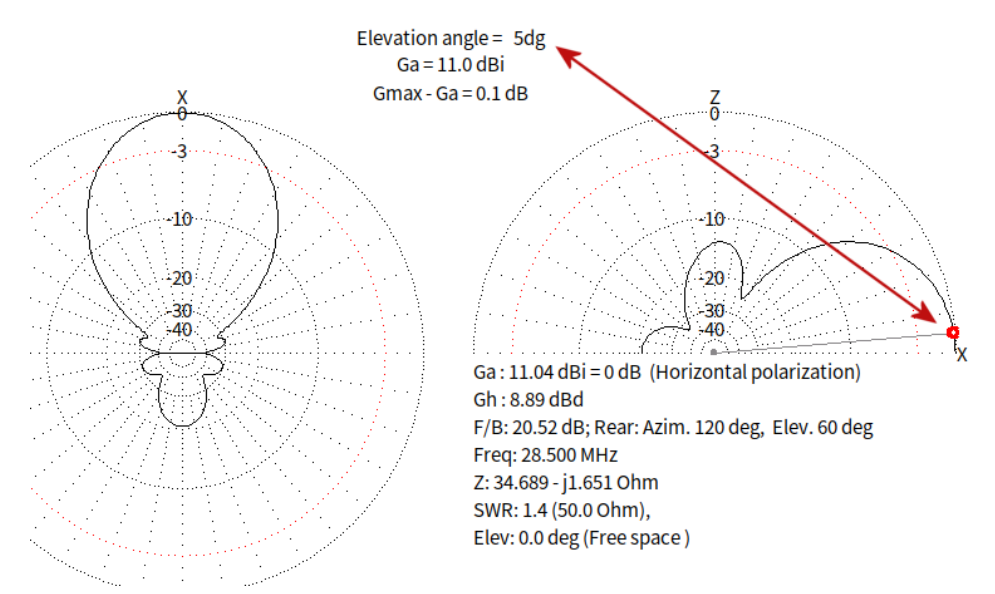

*Bild 14 – Antennförstärkning för 5 graders "take-off angle" för en 6-element 10m beam. Punkten på diagrammet kan dras till olika vinklar. Man kan även klicka i vänstra diagrammet för sidostrålningen.* 

Men i bild 14 visas vänstra strålningsdiagrammet för *maximal* strålning i höjdled. Om du klickar på knappen *Elevation* (Far field plots), ändrar du vilken strålningsvinkel som vänstra diagrammet skapas för. För att testa DX-egenskaper kan man sätta Elevation till *5 grader*. Ska man jämföra *olika* antenndesigner bör vinkeln vara lika innan man spar strålningsdiagram (.mab filer).

Den som vill se strålningsdiagram häftigare kan klicka på knappen **3D FF**, se bild 15.

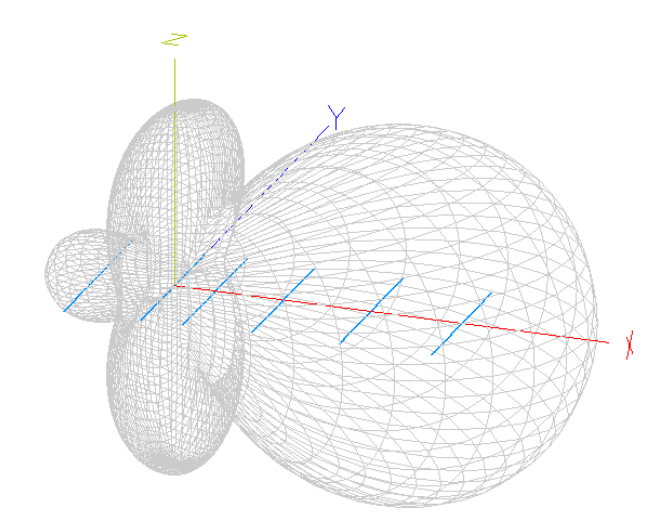

*Bild 15– Exempel med roterbart 3D-diagram över strålningsfältet från antennen ovan.*

## **Det där med dB…**

Ibland anger fabrikanter antennförstärkning i dB**i** (isotropic), dvs effektförstärkning jämfört med en teoretisk totalt rundstrålande antenn i fri rymd. Mer intressant är ofta dB**d** (dipole), dvs förstärkning i jämförelse med en halvvågsdipol.

dB är ett logaritmiskt mått; skillnaden i effekt ökar snabbt: 10 dB 10 ggr, 20 dB 100 ggr och 30 dB 1000 ggr. 1 S-enhet på mottagaren anses ofta vara 6 dB (men på min ICOM 7300 i snitt 3 dB/Senhet).

0 dBd anses lika med 2.15 dBi. Om det står dBi (eller dB) i annonsen, minska alltså med 2 dB ;-)

Förstärkning är högre med antenn över mark än i "fria rymden" (Free space). Förstärkningen i önskad riktning för en HF-antenn på 10-25 m höjd *kan* öka med 10 dB eller mer, jämfört med Free space, och varierar med olika mark. Saltvatten är bäst.

### **Mer info om antennmodellering**

- 1. Bok: An Introduction to Antenna Modelling (RSGB) En liten bok om antennmodellering i dator med Windows-programmet MMANA-GAL Basic (gratis) med flera genomgångna exempel. Denna bok är lämplig att gå vidare med när du provat MMANA-GAL efter denna artikel. Boken är lättsam och förklarar mer. En CD med programvara och antennexempel medföljer boken. Förf: Steve Nichols. ISBN 9781-9101- 9300-6. 74 s.
- 2. Bok: Antenna Modelling for Beginners (ARRL). Denna bok behandlar EZNEC. Förf: Steven Ford, Mark Wilson, Ward Silver. ISBN 978- 0872593961
- 3. En intressant artikel av KE5KJD som går längre än här finns i [7], bl.a inverkan av metallföremål i närheten.
- 4. YouTube har presentationer med MMANA-GAL och EZNEC. Exempel med WireEditfunktionen finns i DX Commanders YouTube-serie om MMANA-GAL [8].

### **Avslutning**

En klok antennmodellerare kommer inte med tvärsäkra påståenden om antennens exakta prestanda i verkligheten, eftersom det är omöjligt att få med alla aspekter i modellen. En lagom inställning är att se modellers inverkan på verkliga egenskaper och kunna jämföra olika modeller.

Både Terry och jag säger att vi inte är experter – "still learning" – och vi rättar gärna om något kan förbättras eller förtydligas.

Nu har vi bekantat oss med modelleringsprogrammet MMANA-GAL där du kan laborera med antenner i datorn. Visst ska du också testa!

*Som vanligt, lycka till och 73 de Poul, sa7cnd@ssa.se* **. - . - .** 

### **Referenser**

- 1. EZNEC demoversion: https://www.eznec.com/demoinfo.htm
- 2. 4NEC2 info: https://www.qsl.net/4nec2/
- 3. MMANA-GAL info: https://hamsoft.ca/pages/mmana-gal.php
- 4. MMANA-GAL nerladdning: http://gal-ana.de/basicmm/download/download.php?mm=2
- 5. Moxon antenndesign: https://www.ac6la.com/moxgen1.html
- 6. L.Cebik antenntekniksidor om Moxon: http://www.antentop.org/w4rnl.001/moxpage.html
- 7. Antenna modeling simplified: https://www.w5ddl.org/files/ComputerModelingSimple6.pdf
- 8. Wire Edit i MMANA-GAL (M0MCX): https://www.youtube.com/watch?v=XlWNXJEB6ps